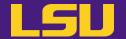

# Magic Tools to Install & Manage Software

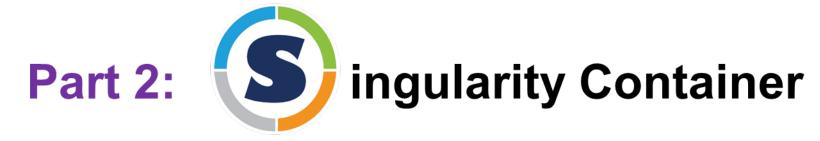

#### Jason Li

HPC User Services
LSU HPC / LONI
sys-help@loni.org

Louisiana State University, Baton Rouge Nov 1, 2023

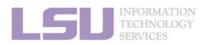

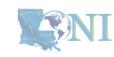

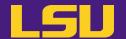

# Magic Tools to Install & Manage Software

Part 1: **CONDA** Virtual Environment

Part 2: Singularity Container

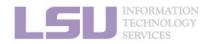

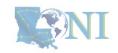

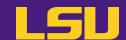

- 1. Why Container?
- 2. Run an Existing Image
- 3. Get More Images
- 4. Build Your Own Image

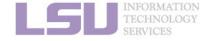

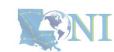

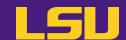

#### 1. Why Container?

- 1) Problems
- 2) Container & Singularity

#### 2. Run an Existing Image

- 1) What you need
- 2) Basic commands
- 3) Running jobs with Singularity

### 3. Get More Images

- 1) What you need
- 2) Where to get
- 3) How to get

- 1) What you need
- 2) Typical workflow
- 3) Make it easier Recipe

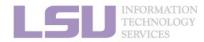

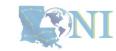

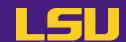

### 1. Why Container?

- 1) Problems
- 2) Container & Singularity

#### 2. Run an Existing Image

- 1) What you need
- 2) Basic commands
- 3) Running jobs with Singularity

#### 3. Get More Images

- 1) What you need
- 2) Where to get
- 3) How to get

- 1) What you need
- 2) Typical workflow
- 3) Make it easier Recipe

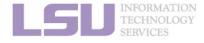

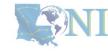

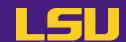

### 1. Why Container?

- 1) Problems
- 2) Container & Singularity

#### 2. Run an Existing Image

- 1) What you need
- 2) Basic commands
- 3) Running jobs with Singularity

#### 3. Get More Images

- 1) What you need
- 2) Where to get
- 3) How to get

- 1) What you need
- 2) Typical workflow
- 3) Make it easier Recipe

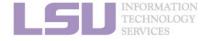

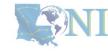

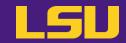

Core problem:

### Installing software on an HPC system

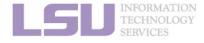

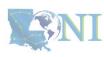

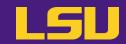

Traditional Linux solution:

Compiling from source code

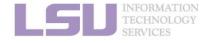

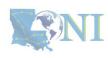

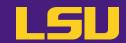

a) Dependencies (Welcome to Linux!)

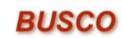

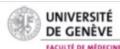

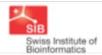

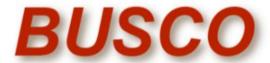

from QC to gene prediction and phylogenomics

BUSCO v5.4.7 is the current stable version!

Gitlab ☑, a Conda package ☑ and Docker container ☑ are also available.

Based on evolutionarily-informed expectations of gene content of near-universal single-copy orthologs, BUSCO metric is complementary to technical metrics like N50.

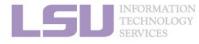

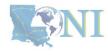

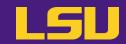

### a) Dependencies (Welcome to Linux!)

#### Third-party components

A full installation of BUSCO requires *Python 3.3*+ (2.7 is not supported from v4 onwards), *BioPython*, *pandas*, *BBMap*, *tBLASTn 2.2*+, *Augustus 3.2*+, *Prodigal*, *Metaeuk*, *HMMER3.1*+, *SEPP*, and *R* + *ggplot2* for the plotting companion script. Some of these tools are necessary only for analysing certain type of organisms and input data, or for specific run modes.

- https://biopython.org/☐
- https://pandas.pydata.org/ ☐
- https://jgi.doe.gov/data-and-tools/software-tools/bbtools/ ☐
- https://ftp.ncbi.nlm.nih.gov/blast/executables/blast+/LATEST ☑
- http://bioinf.uni-greifswald.de/augustus/
- https://github.com/soedinglab/metaeuk ☐
- https://github.com/hyattpd/Prodigal
- http://hmmer.org/ □
- https://github.com/smirarab/sepp/□
- https://www.r-project.org/□

Please make sure that each software package listed above works INDEPENDENTLY of BUSCO before attempting to run any BUSCO assessments.

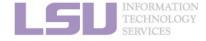

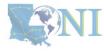

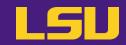

### a) Dependencies (Welcome to Linux!)

#### Third-party components

A full installation of BUSCO requires *Python 3.3*+ (2.7 is not supported from v4 onwards), *BioPython*, *pandas*, *BBMap*, *tBLASTn 2.2*+, *Augustus 3.2*+, *Prodigal*, *Metaeuk*, *HMMER3.1*+, *SEPP*, and *R* + *ggplot2* for the plotting companion script. Some of these tools are necessary only for analysing certain type of organisms and input data, or for specific run modes.

- https://biopython.org/☐
- https://pandas.pydata.org/
- https://jgi.doe.gov/data-and-tools/software-tools/bbtools/
- https://ftp.ncbi.nlm.nih.gov/blast/executables/blast+/LATEST
- http://bioinf.uni-greifswald.de/augustus/
- https://github.com/soedingiab/metaeuk@
- https://github.com/hyattpd/Prodigal ☐
- http://hmmer.org/ □
- https://github.com/smirarab/sepp/□
- https://www.r-project.org/□

Please make sure that each software package listed above works INDEPENDENTLY of BUSCO before attempting to run any BUSCO assessments.

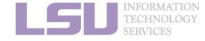

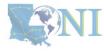

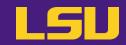

#### a) Dependencies (Welcome to Linux!)

#### Third-party components

A full installation of BUSCO requires *Python 3.3*+ (2.7 is not supported from v4 onwards), *BioPytho pandas*, *BBMap*, *tBLASTn 2.2*+, *Augustus 3.2*+, *Prodigal*, *Metaeuk*, *HMMER3.1*+, *SEPP*, and *R* + *ggplo* the plotting companion script. Some of these tools are necessary only for analysing certain type o organisms and input data, or for specific run modes.

- https://biopython.org/☐
- https://pandas.pydata.org/☐
- https://jgi.doe.gov/data-and-tools/software-tools/bbtools/
- https://ftp.ncbi.nlm.nih.gov/blast/executables/blast+/LATEST
- http://bioinf.uni-greifswald.de/augustus/
- https://github.com/soedinglab/metaeukl
- https://github.com/hyattpd/Prodigal ☐
- http://hmmer.org/ □
- https://github.com/smirarab/sepp/□
- https://www.r-project.org/□

Please make sure that each software package listed above works INDEPENDENTLY of SUSCO before attempting to run any BUSCO assessments.

#### Dependencies

The following dependencies are required for AUGUSTUS:

- for gzip compressed input: (set ZIPINPUT = false in common.mk ii available)
  - libboost-iostreams-dev
  - zlib1g-dev
- for comparative AUGUSTUS (multi-species, CGP): (set COMPGENEPRED = false in comparative AUGUSTUS (multi-species, CGP): (set COMPGENEPRED = false in comparative A
  - libgsl-dev
  - libboost-all-dev
  - libsuitesparse-dev
  - liblpsolve55-dev
  - libsqlite3-dev (add SQLITE = false to common.mk if this feature is not required or the required library is not available)
- libmysql++-dev (add MYSQL = false to common.mk if this feature is not required or the required library is not available)
- o for compiling utilities bam2hints and filterBam:
  - libbamtools-dev zlib1g-dev
- o for compiling utility utrrnaseq:
  - libboost-all-dev (version must be >Boost 1 49 0)
- for compiling utility bam2wig:
  - Follow these instructions. Note that it shouldn't be a problem to compile AUGUSTUS without bam2wig. In practice, you can simply use bamToWig.py to accomplish the same task.
- For compiling homgenemapping (set BOOST = FALSE in auxprogs/homgenemapping/src/Makefile if the option --printHomologs is not required or the required libraries are not available)
  - libboost-all-dev
- o for scripts:
  - Perl
- Fyulon
- for the python3 script bamToWig.py:
  - twoBitInfo and faToTwoBit from http://hgdownload.soe.ucsc.edu/admin/exe.bamToWig.py will automatically download these tools to the working directory during execution if they are not in your \$PATH.
  - SAMtools (available e.g. via package managers or here see notes below

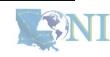

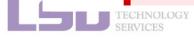

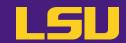

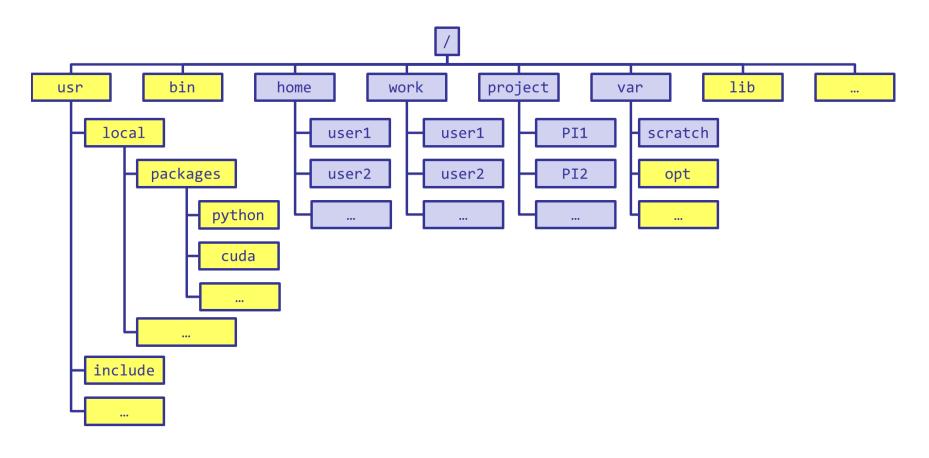

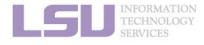

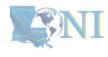

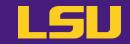

```
[jasonli3@smic2 ~]$ module load python/3.6.2-anaconda-tensorflow
[jasonli3@smic2 ~]$ module li
Currently Loaded Modulefiles:
1) python/3.6.2-anaconda-tensorflow
```

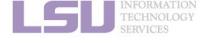

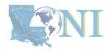

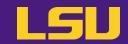

```
[jasonli3@smic2 ~]$ module load python/3.6.2-anaconda-tensorflow
[jasonli3@smic2 ~]$ module li

Currently Loaded Modulefiles:

1) python/3.6.2-anaconda tensorflow
[jasonli3@smic2 org/packages/49/5b/b8acf74c01187a36aa41b6523deb9baa59c 100% | 100% | 100% | 100% | 100% | 100% | 100% | 100% | 100% | 100% | 100% | 100% | 100% | 100% | 100% | 100% | 100% | 100% | 100% | 100% | 100% | 100% | 100% | 100% | 100% | 100% | 100% | 100% | 100% | 100% | 100% | 100% | 100% | 100% | 100% | 100% | 100% | 100% | 100% | 100% | 100% | 100% | 100% | 100% | 100% | 100% | 100% | 100% | 100% | 100% | 100% | 100% | 100% | 100% | 100% | 100% | 100% | 100% | 100% | 100% | 100% | 100% | 100% | 100% | 100% | 100% | 100% | 100% | 100% | 100% | 100% | 100% | 100% | 100% | 100% | 100% | 100% | 100% | 100% | 100% | 100% | 100% | 100% | 100% | 100% | 100% | 100% | 100% | 100% | 100% | 100% | 100% | 100% | 100% | 100% | 100% | 100% | 100% | 100% | 100% | 100% | 100% | 100% | 100% | 100% | 100% | 100% | 100% | 100% | 100% | 100% | 100% | 100% | 100% | 100% | 100% | 100% | 100% | 100% | 100% | 100% | 100% | 100% | 100% | 100% | 100% | 100% | 100% | 100% | 100% | 100% | 100% | 100% | 100% | 100% | 100% | 100% | 100% | 100% | 100% | 100% | 100% | 100% | 100% | 100% | 100% | 100% | 100% | 100% | 100% | 100% | 100% | 100% | 100% | 100% | 100% | 100% | 100% | 100% | 100% | 100% | 100% | 100% | 100% | 100% | 100% | 100% | 100% | 100% | 100% | 100% | 100% | 100% | 100% | 100% | 100% | 100% | 100% | 100% | 100% | 100% | 100% | 100% | 100% | 100% | 100% | 100% | 100% | 100% | 100% | 100% | 100% | 100% | 100% | 100% | 100% | 100% | 100% | 100% | 100% | 100% | 100% | 100% | 100% | 100% | 100% | 100% | 100% | 100% | 100% | 100% | 100% | 100% | 100% | 100% | 100% | 100% | 100% | 100% | 100% | 100% | 100% | 100% | 100% | 100% | 100% | 100% | 100% | 100% | 100% | 100% | 100% | 100% | 100% | 100% | 100% | 100% | 100% | 100% | 100% | 100% | 100% | 100% | 100% | 100% | 100% | 100% | 100% | 100% | 100% | 100% | 100% | 100% | 100% | 100% | 100% | 100% | 100% | 100% |
```

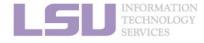

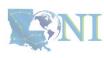

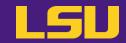

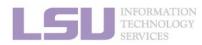

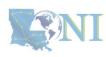

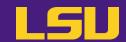

**b)** Permission denied (Welcome to HPC!)

If you ask Google / ChatGPT...

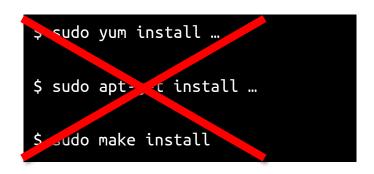

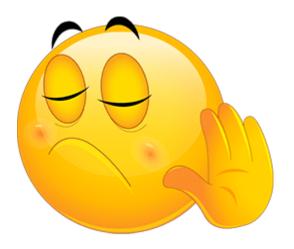

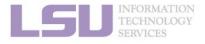

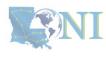

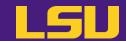

### c) Conflicted packages

 What if I need two packages w/ conflicted dependencies?

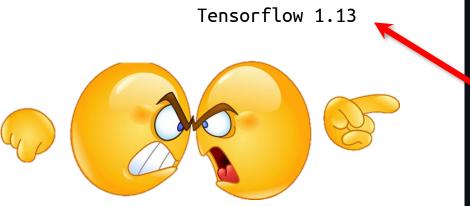

PyTorch > 1.5

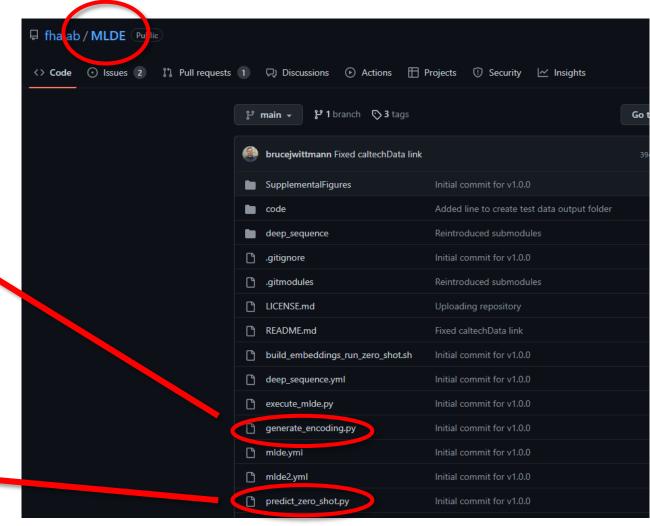

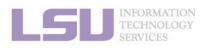

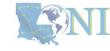

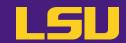

### d) Sharing / Migrating your environment

Huge effort & large disk quota to install

- What if my colleagues want to use?
- What if I want to migrate a different cluster?

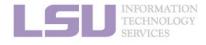

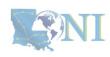

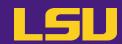

Any of those apply to you?

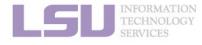

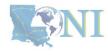

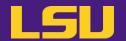

# Magic Tools to Install / Manage Software

Part 1: CONDA Virtual Environment

Part 2: Singularity Container

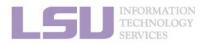

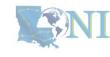

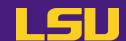

### 1. Why Container?

- 1) Problems
- 2) Container & Singularity

#### 2. Run an Existing Image

- 1) What you need
- 2) Basic commands
- 3) Running jobs with Singularity

#### 3. Get More Images

- 1) What you need
- 2) Where to get
- 3) How to get

- 1) What you need
- 2) Typical workflow
- 3) Make it easier Recipe

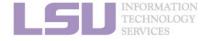

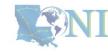

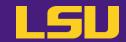

#### a) What is a container?

#### Virtual machine

- "Virtualize" / "mimic" an entire computer on another computer
- Virtualize both hardware and software

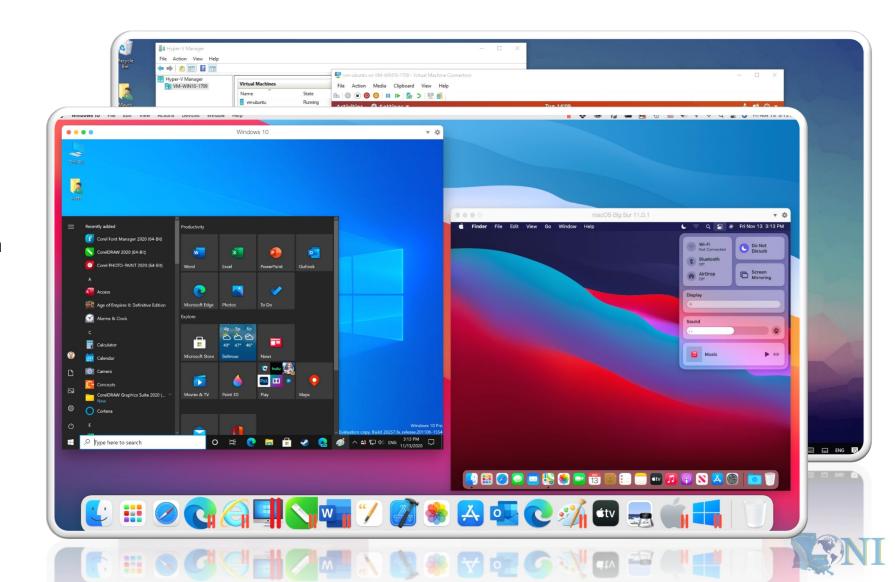

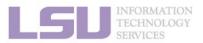

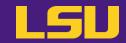

#### a) What is a container?

#### Container:

- A lightweight and fast virtual machine
- Only virtualize the Operation System
- Only virtualize Linux on Linux

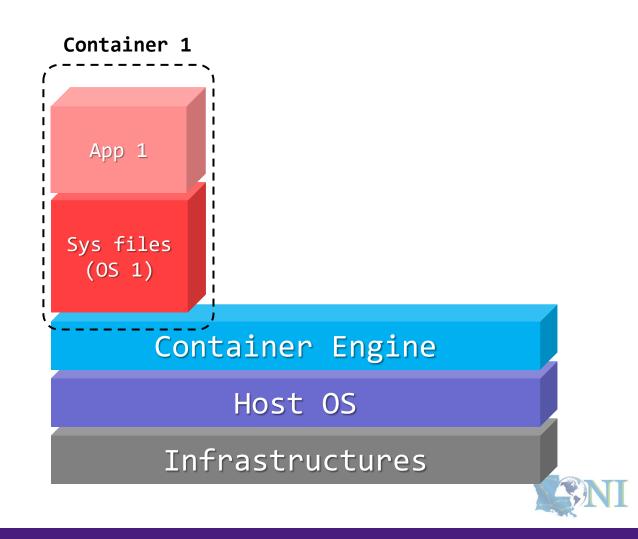

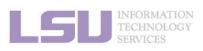

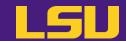

#### a) What is a container?

#### Container:

#### Contained

All dependencies can be installed within the container

#### Isolated

Whatever happens in a container stays in that container...

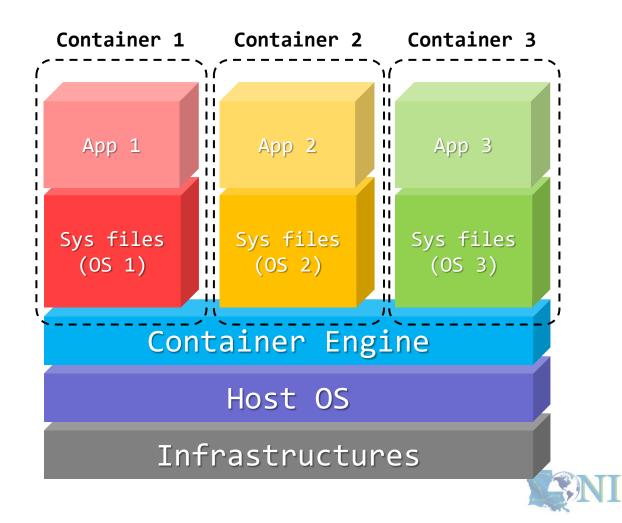

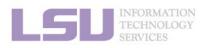

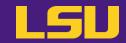

a) What is a container?

- Container image:
  - One single binary file that packs everything
  - \*.sif / \*.simg

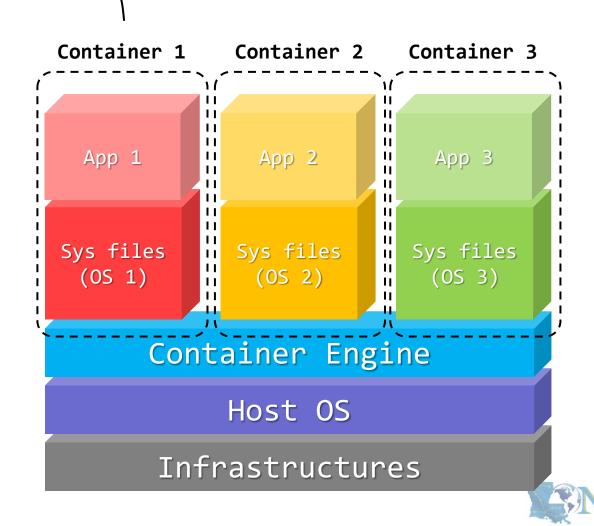

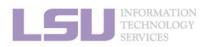

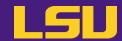

#### a) What is a container?

What the user sees when running the container

Inside a container

On host OS

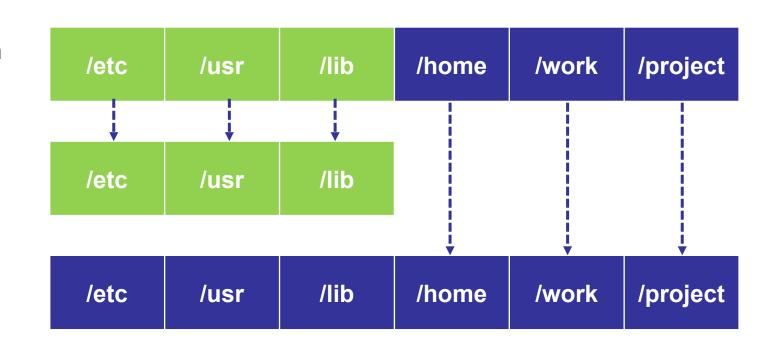

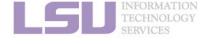

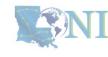

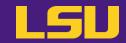

### b) How does it solve my problems?

#### Dependency issue

- Pack all dependencies in container
- Can use apt-get or yum
- Developers now release containers!

#### Permission issue

Can't write to certain paths on HPC, but
 CAN write to them in container

#### Share / Migrate

Copy-paste image

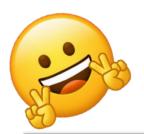

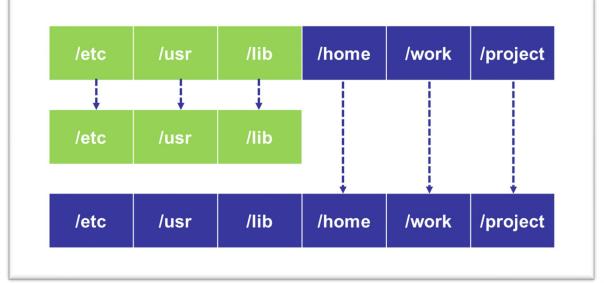

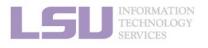

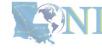

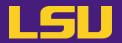

c) What is Singularity?

**Technology** →

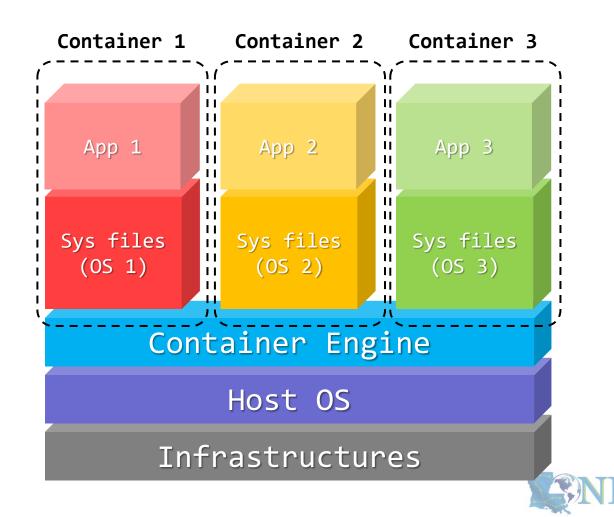

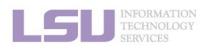

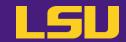

c) What is Singularity?

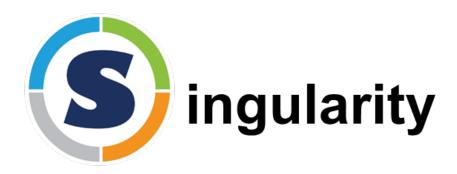

Software system that implements the technology

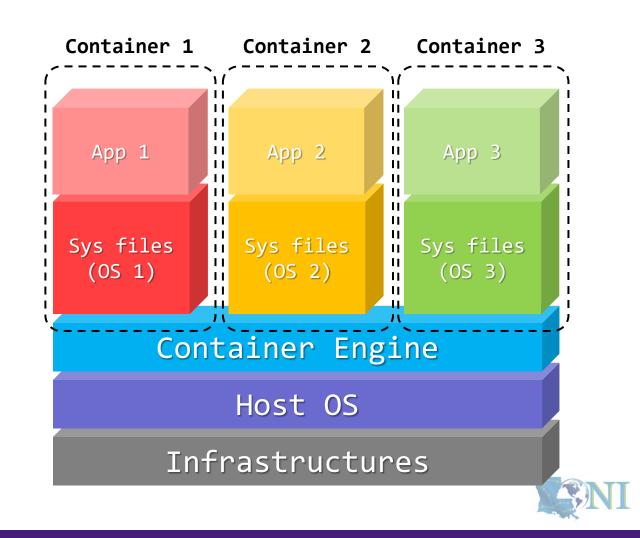

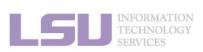

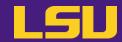

c) What is Singularity?

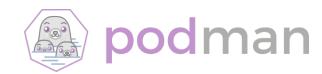

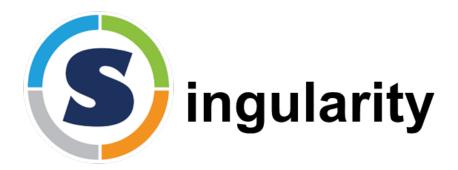

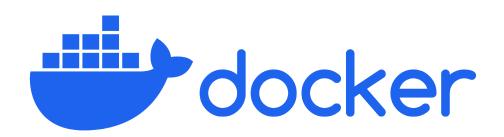

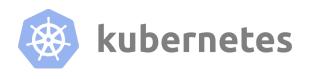

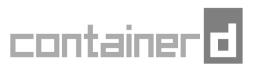

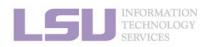

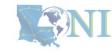

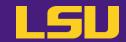

c) What is Singularity?

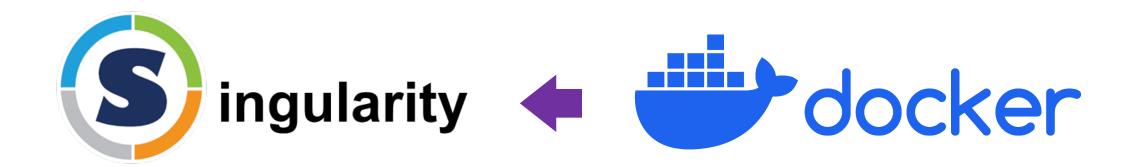

- Does NOT need root privileges
- "Container for HPC"

Needs root privileges

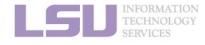

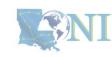

### Summary

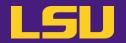

**Technology** that helps with software installation →

↓ Software system that implements the technology

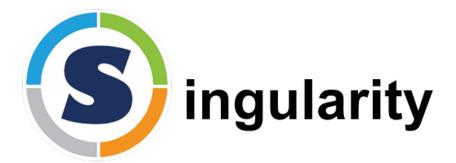

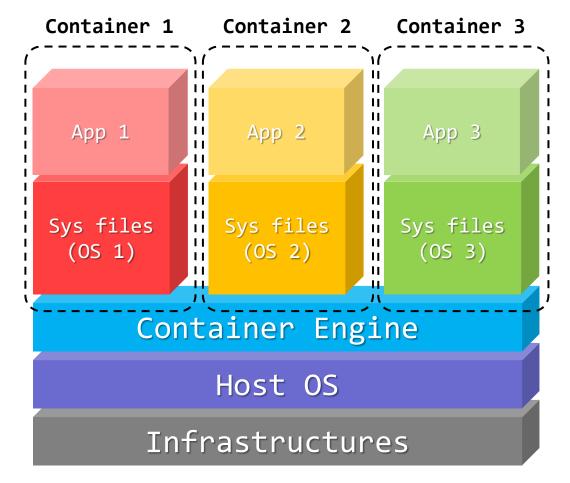

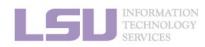

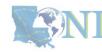

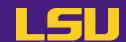

### 1. Why Container?

- 1) Problems
- 2) Container & Singularity

### 2. Run an Existing Image

- 1) What you need
- 2) Basic commands
- 3) Running jobs with Singularity

#### 3. Get More Images

- 1) What you need
- 2) Where to get
- 3) How to get

- 1) What you need
- 2) Typical workflow
- 3) Make it easier Recipe

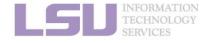

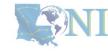

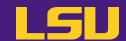

#### 1. Why Container?

- 1) Problems
- 2) Container & Singularity

#### 2. Run an Existing Image

- 1) What you need
- 2) Basic commands
- 3) Running jobs with Singularity

#### 3. Get More Images

- 1) What you need
- 2) Where to get
- 3) How to get

- 1) What you need
- 2) Typical workflow
- 3) Make it easier Recipe

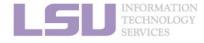

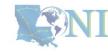

### 1) What you need

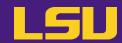

#### Singularity availability

a) On all clusters

✓ **LSU HPC**: SMIC, Deep Bayou, SuperMike 3

✓ **LONI**: QB2, QB3

b) Only on computing nodes

- × Not available on head nodes
- ✓ Must start a job (interactive & batch)
- c) To all users
  - × No additional action required

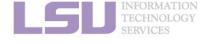

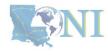

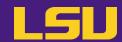

| То                    | What you need                                                                                          |
|-----------------------|----------------------------------------------------------------------------------------------------|
| Run an existing image | <ul> <li>Access to our HPC systems</li> <li>An active account</li> <li>An active allocation</li> </ul> |

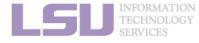

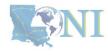

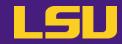

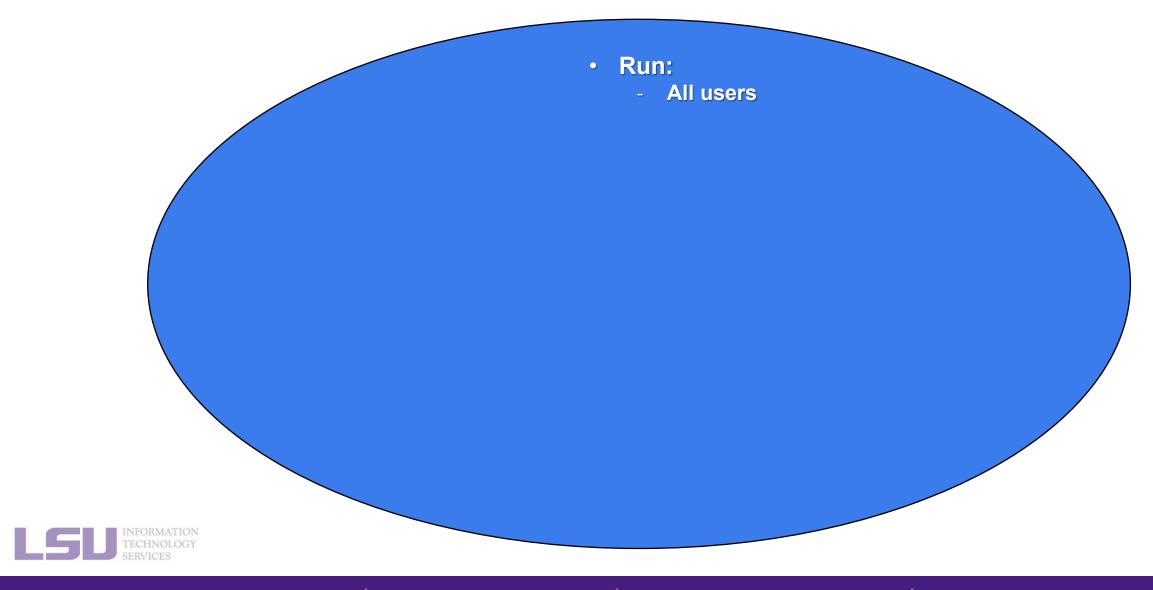

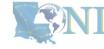

1. Why Container?

2. Run

3. Get More

4. Build your own

### **Outlines**

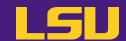

### 1. Why Container?

- 1) Problems
- 2) Container & Singularity

### 2. Run an Existing Image

- 1) What you need
- 2) Basic commands
- 3) Running jobs with Singularity

### 3. Get More Images

- 1) What you need
- 2) Where to get
- 3) How to get

### 4. Build Your Own Image

- 1) What you need
- 2) Typical workflow
- 3) Make it easier Recipe

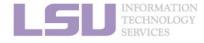

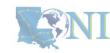

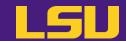

### a) Available images

On all clusters: /home/admin/singularity

```
(base) [jasonli3@mike1 ~]$ ls /home/admin/singularity
abinit.v9.8.3.sif
                                   jax-0.4.13-gpu-jupyter.sif
alphafold-catgumag-2.2.sif
                                   MuST-1.8.7.sif
bowtie2-2.5.1.sif
                                   openpose.sif
                                   pytorch-2.0.1-gpu-jupyter.sif
busco-5.4.7.sif
                                   rstudio-2023.03.1-446-rocky8.sif
clara.400-1.sif
deepmd-kit 2.0.3 cuda11.3 gpu.sif
                                   salmon-1.10.2.sif
deepmd-kit 2.2.1 cuda11.6 gpu.sif
                                   tensorflow-2.13.0-gpu-jupyter.sif
delft3dfm r142632 05032023.sif
                                   trinity-2.15.1.sif
delft3dfm r142632.sif
                                   ubuntu-training.sif
delft3d r142586.sif
```

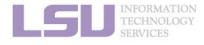

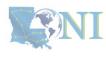

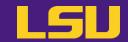

Common usage 1: Open a shell in the image b)

| Syntax                                           | Description                 |
|--------------------------------------------------|-----------------------------|
| singularity <b>shell</b> <container></container> | Starts a shell in the image |

Try me: /home/admin/singularity/ubuntu-training.sif

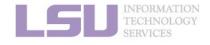

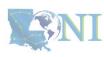

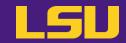

b) Common usage 1: Open a shell in the image

| Syntax        |                                                | Description                                 |
|---------------|------------------------------------------------|---------------------------------------------|
| singularity s | shell <i>[options]</i> <container></container> | Starts a shell in the image                 |
| [Options]     | -B /path/to/bind                               | Bind a path(s)  • /home is bound by default |
|               | nv                                             | Enable Nvidia GPU                           |

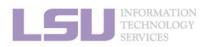

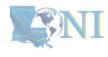

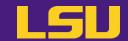

c) Common usage 2: Execute a single command in the image

| Syntax                                                     | Description                    |
|------------------------------------------------------------|--------------------------------|
| singularity <b>exec</b> <container> <command/></container> | Execute a command in the image |

Try me: /home/admin/singularity/ubuntu-training.sif

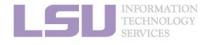

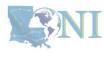

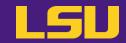

c) Common usage 2: Execute a single command in the image

| Syntax        |                                                   | Description                                 |
|---------------|---------------------------------------------------|---------------------------------------------|
| singularity e | exec [options] <container> <command/></container> | Execute a command in the image              |
| [Options]     | -B /path/to/bind                                  | Bind a path(s)  • /home is bound by default |
|               | nv                                                | Enable Nvidia GPU                           |

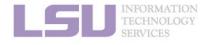

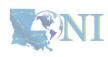

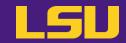

d) Another (less) common usage: Run a prewritten script

| Syntax               |                                      | Description                                 |
|----------------------|--------------------------------------|---------------------------------------------|
| singularity <b>r</b> | un [options] <container></container> | Run a prewritten script                     |
| [Options]            | -B /path/to/bind                     | Bind a path(s)  • /home is bound by default |
|                      | nv                                   | Enable Nvidia GPU                           |

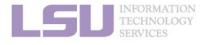

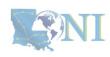

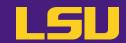

Quick recap

| Syntax                                                        | Description                    |
|---------------------------------------------------------------|--------------------------------|
| singularity run [options] <container></container>             | Run a prewritten script        |
| singularity exec [options] <container> <command/></container> | Execute a command in the image |
| singularity run [options] <container></container>             | Run a prewritten script        |

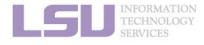

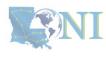

### **Outlines**

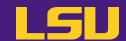

### 1. Why Container?

- 1) Problems
- 2) Container & Singularity

### 2. Run an Existing Image

- 1) What you need
- 2) Basic commands
- 3) Running jobs with Singularity

### 3. Get More Images

- 1) What you need
- 2) Where to get
- 3) How to get

### 4. Build Your Own Image

- 1) What you need
- 2) Typical workflow
- 3) Make it easier Recipe

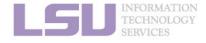

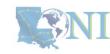

# 3) Run jobs with Singularity

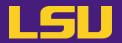

Job types and commands

| Job Type    | Commands                                                                                                    | Purpose             |
|-------------|----------------------------------------------------------------------------------------------------|---------------------|
| Interactive | <ul> <li>singularity shell [options] <container></container></li> <li>singularity exec [options] <container> <command/></container></li> </ul> | Debugging & testing |
| Batch       | • singularity <b>exec</b> [options] <container> <command/></container>                                                                         | • Production        |

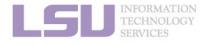

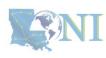

## 3) Run jobs with Singularity

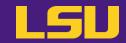

### a) Interactive job

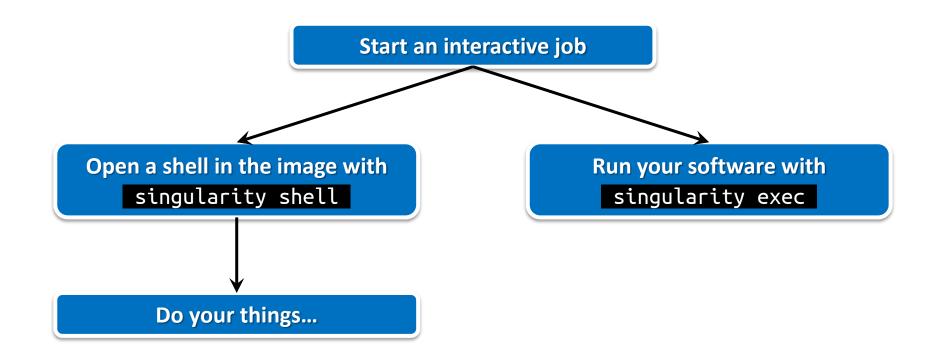

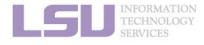

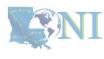

## 3) Run jobs with Singularity

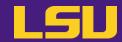

### b) Batch job

| PBS                                                                                                    | Slurm                                                                                                    |
|----------------------------------------------------------------------------------------------------|----------------------------------------------------------------------------------------------------|
| <pre>#!/bin/bash #PBS -A <allocation name=""> #PBS -q workq #PBS -l nodes=1:ppn=20 #PBS -l walltime=24:00:00</allocation></pre> | <pre>#!/bin/bash #SBATCH -A <allocation name=""> #SBATCH -p workq #SBATCH -N 1 #SBATCH -n 64 #SBATCH -t 24:00:00</allocation></pre> |
| cd /to/work/directory                                                                                                    | cd /to/work/directory                                                                                                    |
| IMG=/home/admin/singularity/ubuntu-training.sif                                                                                 | IMG=/home/admin/singularity/ubuntu-training.sif                                                                                     |
| <pre>singularity exec -B /work,/project \$IMG \   python myjob.py</pre>                                                         | <pre>singularity exec -B /work,/project \$IMG \   python myjob.py</pre>                                                             |

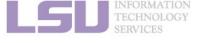

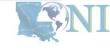

## **Summary**

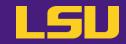

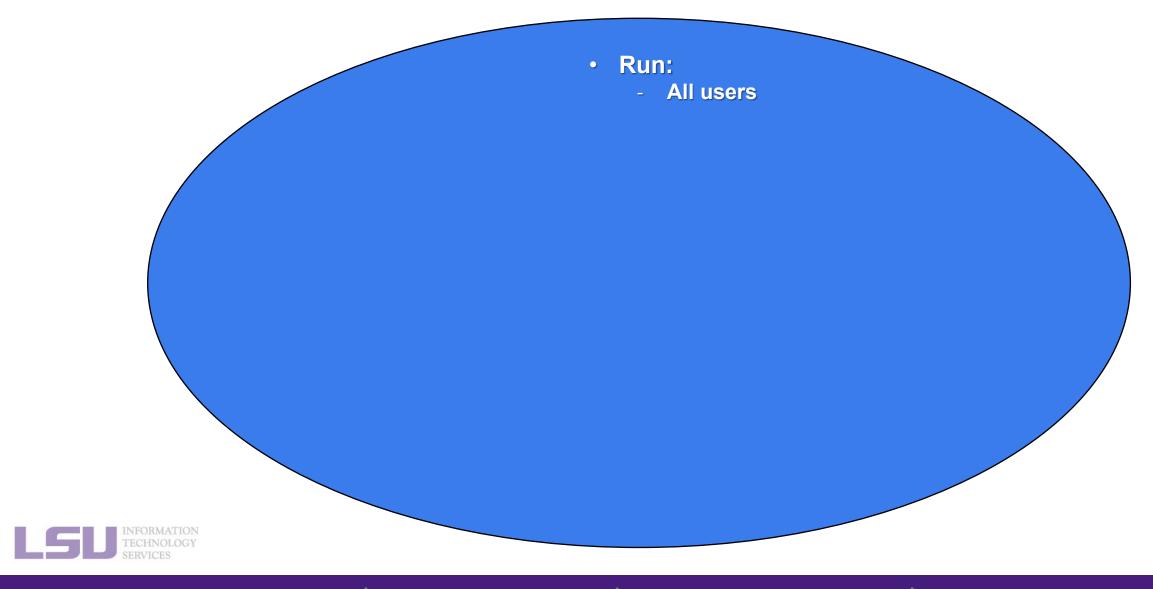

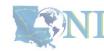

1. Why Container?

2. Run

3. Get More

4. Build your own

### **Outlines**

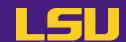

### 1. Why Container?

- 1) Problems
- 2) Container & Singularity

#### 2. Run an Existing Image

- 1) What you need
- 2) Basic commands
- 3) Running jobs with Singularity

### 3. Get More Images

- 1) What you need
- 2) Where to get
- 3) How to get

### 4. Build Your Own Image

- 1) What you need
- 2) Typical workflow
- 3) Make it easier Recipe

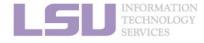

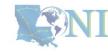

### 3. Get More Images

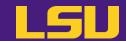

Available images

On all clusters: /home/admin/singularity

```
(base) [jasonli3@mike1 ~]$ ls /home/admin/singularity
abinit.v9.8.3.sif
                                   jax-0.4.13-gpu-jupyter.sif
alphafold-catgumag-2.2.sif
                                   MuST-1.8.7.sif
bowtie2-2.5.1.sif
                                   openpose.sif
                                   pytorch-2.0.1-gpu-jupyter.sif
busco-5.4.7.sif
                                   rstudio-2023.03.1-446-rocky8.sif
clara.400-1.sif
deepmd-kit 2.0.3 cuda11.3 gpu.sif
                                   salmon-1.10.2.sif
deepmd-kit 2.2.1 cuda11.6 gpu.sif
                                   tensorflow-2.13.0-gpu-jupyter.sif
delft3dfm r142632 05032023.sif
                                   trinity-2.15.1.sif
delft3dfm r142632.sif
                                   ubuntu-training.sif
delft3d r142586.sif
```

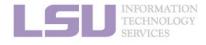

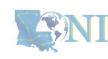

### **Outlines**

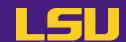

### 1. Why Container?

- 1) Problems
- 2) Container & Singularity

#### 2. Run an Existing Image

- 1) What you need
- 2) Basic commands
- 3) Running jobs with Singularity

### 3. Get More Images

- 1) What you need
- 2) Where to get
- 3) How to get

#### 4. Build Your Own Image

- 1) What you need
- 2) Typical workflow
- 3) Make it easier Recipe

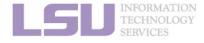

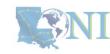

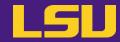

```
(base) [jasonli3@mike4 ~]$ ll /home/admin/singularity
total 78269032
-rwxr-xr-x 1 root singularity 4555411456 Jun 7 20:27 abinit.v9.8.3.sif
-rwxr-xr-x 1 root singularity
                             3167338496 Oct 3 2022 alphafold-catgumag-2.2.sif
                               118206464 Sep 11 11:00 bowtie2-2.5.1.sif
-rwxr-xr-x 1 root singularity
-rwxr-xr-x 1 root singularity
                               822177792 Aug 22 09:00 busco-5.4.7.sif
-rwxr-xr-x 1 root singularity 2155438080 Nov 9 2022 clara.400-1.sif
-rwxr-xr-x 1 root singularity 3285417984 Jun 6 13:13 deepmd-kit 2.0.3 cuda11.3 gpu.sif
-rwxr-xr-x 1 root singularity 3390902272 Jun 5 20:34 deepmd-kit 2.2.1 cuda11.6 gpu.sif
-rwxr-xr-x 1 root singularity 9305526272 May 3 12:56 delft3dfm r142632 05032023.sif
-rwxr-xr-x 1 root singularity 11812220928 Jun 27 23:50 delft3dfm r142632.sif
-rwxr-xr-x 1 root singularity 11594326016 Jul 26 00:05 delft3d r142586.sif
                              5152387072 Sep 15 23:52 jax-0.4.13-gpu-jupyter.sif
-rwxr-xr-x 1 root singularity
-rwxr-xr-x 1 root singularity
                              7603736576 Jul 20 14:57 MuST-1.8.7.sif
                              5322223616 Jun 20 14:26 openpose.sif
-rwxr-xr-x 1 root singularity
-rwxr-xr-x 1 root singularity
                              4016316416 Aug 7 23:56 pytorch-2.0.1-gpu-jupyter.sif
-rwxr-xr-x 1 root singularity
                               911499264 May 25 09:48 rstudio-2023.03.1-446-rocky8.sif
-rwxr-xr-x 1 root singularity
                                42639360 Sep 21 12:22 salmon-1.10.2.sif
-rwxr-xr-x 1 root singularity
                              4079706112 Aug 8 00:32 tensorflow-2.13.0-gpu-jupyter.sif
-rwxr-xr-x 1 root singularity 2739630080 Aug 30 19:40 trinity-2.15.1.sif
-rwxr-xr-x 1 root singularity
                                71102464 Sep 7 11:50 ubuntu-training.sif
```

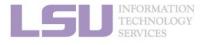

1. Why Container?

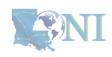

4. Build your own

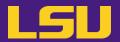

```
(base) [jasonli3@mike4 ~]$ ll /home/admin/singularity
total 78269032
-rwxr-xr-x 1 root singularity
                             4555411456 Jun 7 20:27 abinit.v9.8.3.sif
-rwxr-xr-x 1 root singularity
                             3167338496 Oct 3 2022 alphafold-catgumag-2.2.sif
-rwxr-xr-x 1 root singularity
                               118206464 Sep 11 11:00 bowtie2-2.5.1.sif
-rwxr-xr-x 1 root singularity
                               822177792 Aug 22 09:00 busco-5.4.7.sif
-rwxr-xr-x 1 root singularity
                             2155438080 Nov 9 2022 clara.400-1.sif
-rwxr-xr-x 1 root singularity
                             3285417984
-rwxr-xr-x 1 root singularity
                             3390902271
-rwxr-xr-x 1 root singularity
                             9305526272
                                                Singularity images must belong to
-rwxr-xr-x 1 root singularity
                             11812220928
-rwxr-xr-x 1 root singularity
                             11594326016
                                            "singularity" group to run on our clusters!
-rwxr-xr-x 1 root singularity
                              5152387072
-rwxr-xr-x 1 root singularity
                              7603736576
-rwxr-xr-x 1 root singularity
                              5322223616
                              4016316416 Aug 7 23:56 pytorch-2.0.1-gpu-jupyter.sif
-rwxr-xr-x 1 root singularity
-rwxr-xr-x 1 root singularity
                               911499264 May 25 09:48 rstudio-2023.03.1-446-rocky8.sif
                                42639360 Sep 21 12:22 salmon-1.10.2.sif
-rwxr-xr-x 1 root singularity
-rwxr-xr-x 1 root singularity
                              4079706112 Aug 8 00:32 tensorflow-2.13.0-gpu-jupyter.sif
-rwxr-xr-x 1 root singularity
                             2739630080 Aug 30 19:40 trinity-2.15.1.sif
-rwxr-xr-x 1 root singularity
                                71102464 Sep 7 11:50 ubuntu-training.sif
```

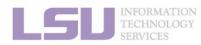

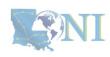

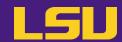

| To                    | What you need                                                                                                    |
|-----------------------|----------------------------------------------------------------------------------------------------|
| Run an existing image | <ul> <li>Access to our HPC systems</li> <li>An active account</li> <li>An active allocation</li> </ul>                                                                                       |
| Get more images       | <ul> <li>(Everything above)</li> <li>Added to Singularity group         <ul> <li>Needed to change group ownership</li> <li>Send email to sys-help@loni.org to request</li> </ul> </li> </ul> |

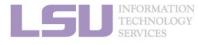

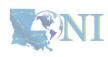

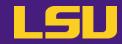

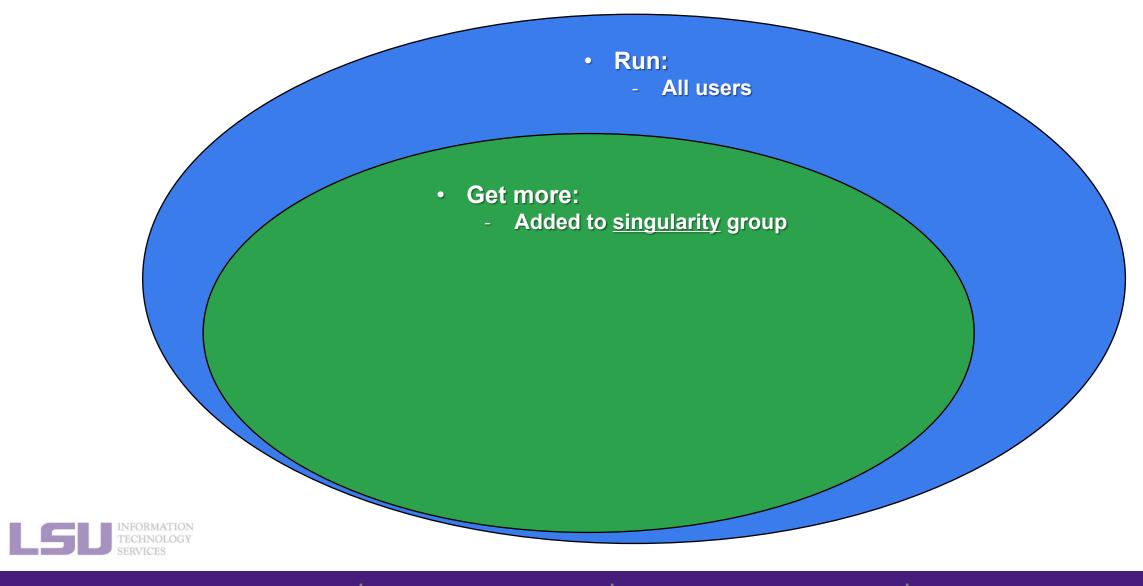

4. Build your own

### **Outlines**

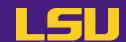

### 1. Why Container?

- 1) Problems
- 2) Container & Singularity

#### 2. Run an Existing Image

- 1) What you need
- 2) Basic commands
- 3) Running jobs with Singularity

### 3. Get More Images

- 1) What you need
- 2) Where to get
- 3) How to get

### 4. Build Your Own Image

- 1) What you need
- 2) Typical workflow
- 3) Make it easier Recipe

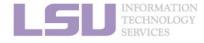

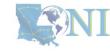

## 2) Where to get

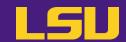

- You can get container images from a lot of places
  - Not that you should!
- Concerns?
  - Reliability (some third-party or untested images may not work)
  - Security risk (some untrustworthy publishers may pack something you don't know about)
- Solution
  - Always get from a source that you can trust

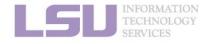

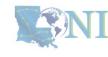

## 2) Where to get

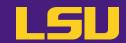

- Tier 1: Developer release (official release)
  - On software's <u>official website</u>, look for "Docker" / "Singularity" / "Container" / etc.
  - E.g., <u>Tensorflow</u>, <u>Trinity</u>, <u>Salmon</u>
- Tier 2: Trustworthy third party

| Name                  | Notes                                                                                                    |
|-----------------------|----------------------------------------------------------------------------------------------------|
| Biocontainers         | <ul> <li>https://biocontainers-edu.readthedocs.io/en/latest/</li> <li>For biology</li> </ul>                                                                                                    |
| Nvidia NGC            | <ul> <li>https://catalog.ngc.nvidia.com/containers</li> <li>For Nvidia GPU</li> </ul>                                                                                                    |
| Bitnami               | <ul> <li>https://bitnami.com/stacks/containers</li> <li>By VmWare</li> </ul>                                                                                                    |
| Docker Hub<br>Quay.io | <ul> <li>https://hub.docker.com/ &amp; https://quay.io/</li> <li>Don't just trust everything you see there!</li> <li>Look for ☑ Docker Official Image or ☑ Verified Publisher</li> <li>Avoid third-party publishers that you don't know</li> </ul> |

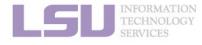

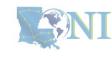

### **Outlines**

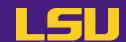

### 1. Why Container?

- 1) Problems
- 2) Container & Singularity

#### 2. Run an Existing Image

- 1) What you need
- 2) Basic commands
- 3) Running jobs with Singularity

### 3. Get More Images

- 1) What you need
- 2) Where to get
- 3) How to get

#### 4. Build Your Own Image

- 1) What you need
- 2) Typical workflow
- 3) Make it easier Recipe

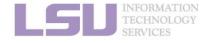

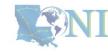

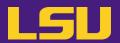

### • Steps:

- a) Step 1: Pull the image
- b) Step 2: Change group ownership

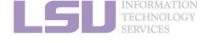

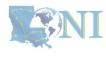

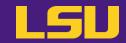

### a) Step 1: Pull the image

| Syntax     |                                                                    | Description                                                                                                    |
|------------|--------------------------------------------------------------------|----------------------------------------------------------------------------------------------------|
| singularit | y <mark>pull [options] [target] <source/></mark>                   | Pull an image from source                                                                                                    |
| <source/>  | <pre>docker://container[:tag]  • (Compare to Docker command)</pre> | Pull a Docker container and convert to Singularity  • Many software's official container release is in Docker form (may or may not on Docker Hub) |
|            | http://www.myexample.com/container_image.sif                       | Download an image file from a web source                                                                                                    |

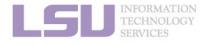

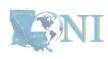

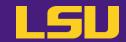

### a) Step 1: Pull the image

| Syntax                                                                                     |                          | Description                                                                 |
|--------------------------------------------------------------------------------------------|--------------------------|-----------------------------------------------------------------------------|
| singularity build [options <a href="mailto:color:blue;">classingularity build [options</a> |                          | Build an image from source (Advanced)                                       |
| <source/>                                                                                  | docker://container[:tag] | Build from a Docker container                                               |
|                                                                                            | container_image.sif      | Build from a local image file                                               |
|                                                                                            | container_sandbox/       | Build from a local <b>sandbox</b> (A directory form of a container)         |
|                                                                                            | container_recipe.def     | Build from a <b>recipe</b> (an instruction script of how to build an image) |

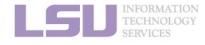

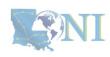

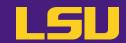

### b) Step 2: Change group ownership

– What if you do not?

FATAL: failed to retrieve group information for cvmfs: group: unknown group cvmfs

– To solve it, run this:

\$ chgrp singularity <container>

\* You must be added to singularity group to finish this step

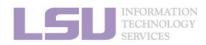

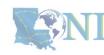

4. Build your own

## **Summary**

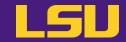

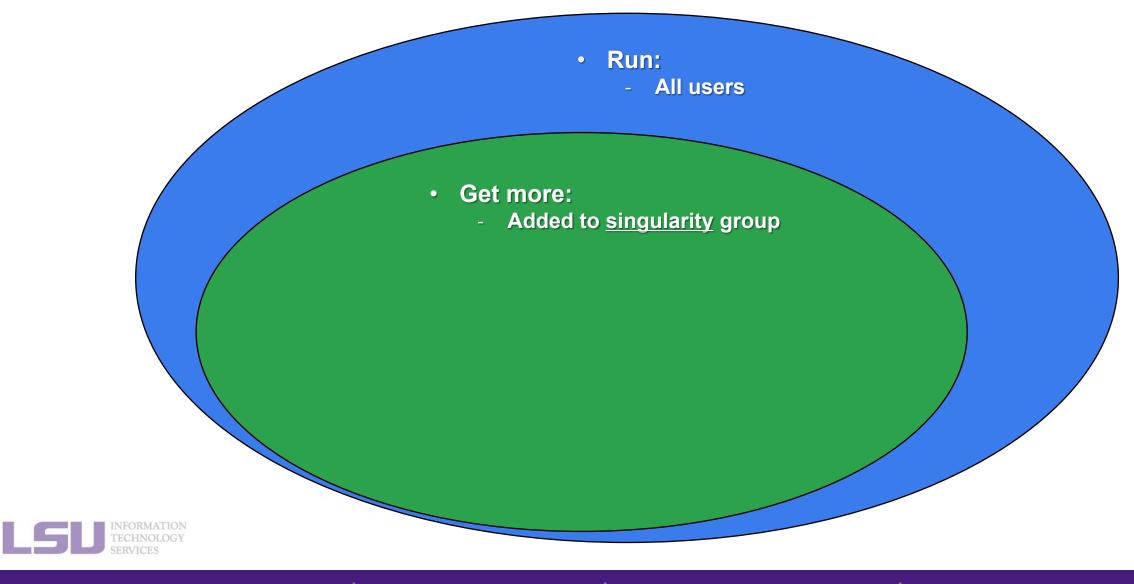

## **Summary**

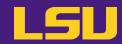

Steps:

a) Step 1: Pull the image

b) Step 2: Change group ownership

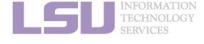

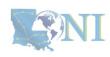

### **Outlines**

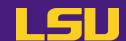

### 1. Why Container?

- 1) Problems
- 2) Container & Singularity

#### 2. Run an Existing Image

- 1) What you need
- 2) Basic commands
- 3) Running jobs with Singularity

### 3. Get More Images

- 1) What you need
- 2) Where to get
- 3) How to get

### 4. Build Your Own Image

- 1) What you need
- 2) Typical workflow
- 3) Make it easier Recipe

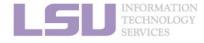

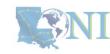

## 4. Build Your Own Image

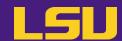

#### Scenarios:

- I did not find any container release. Need to DIY.
- It's too complicated to install on cluster, but can be easily done using sudo apt or sudo yum if I have the permission.
- I found a container, but need to make changes (e.g., adding something else).

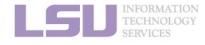

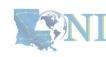

## 4. Build Your Own Image

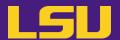

Idea

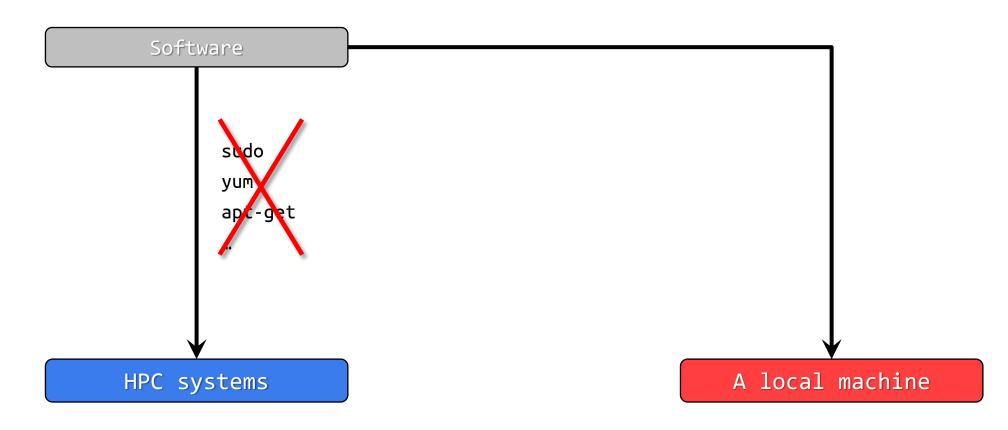

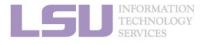

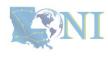

## 4. Build Your Own Image

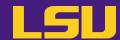

Idea

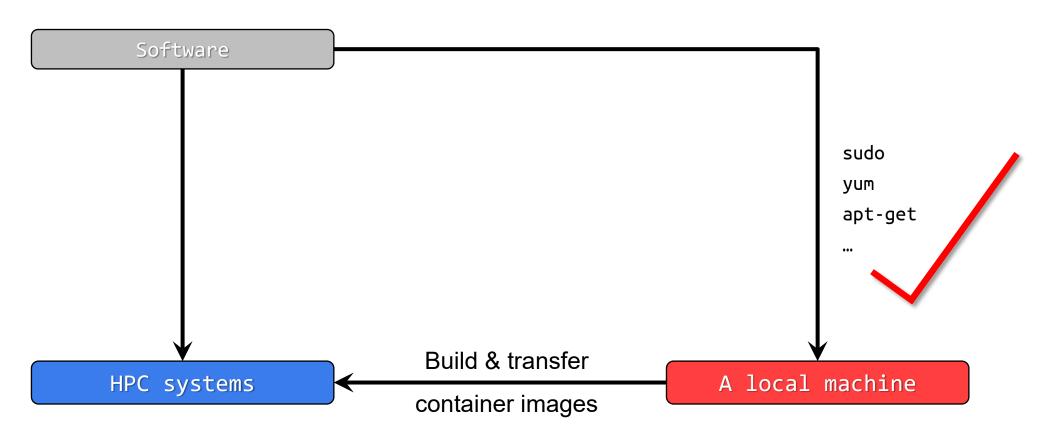

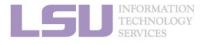

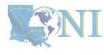

## 4. Build Your Own Image

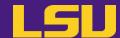

Idea

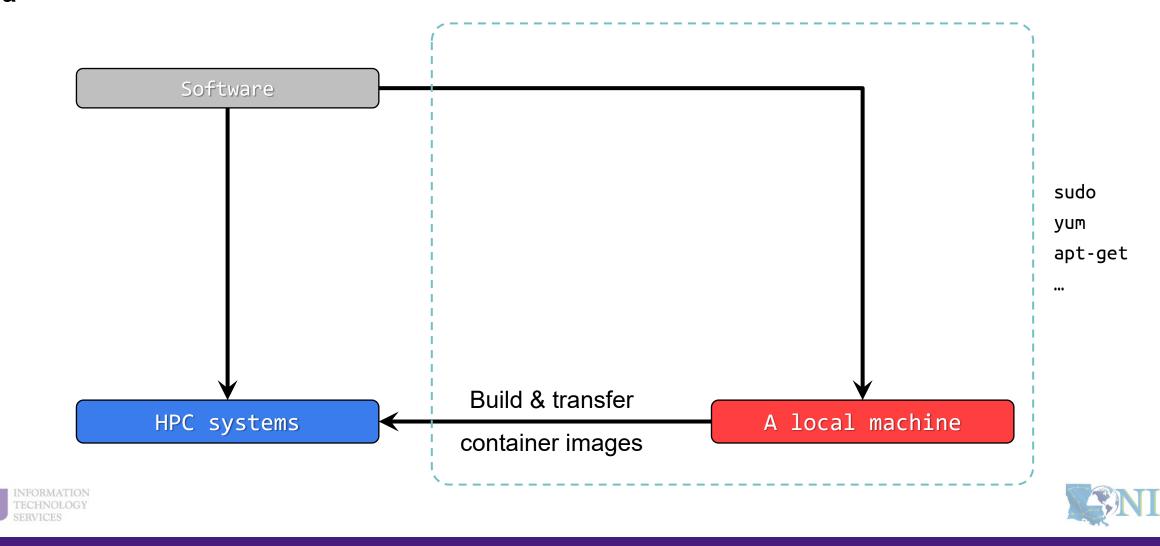

### **Outlines**

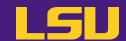

#### 1. Why Container?

- 1) Problems
- 2) Container & Singularity

#### 2. Run an Existing Image

- 1) What you need
- 2) Basic commands
- 3) Running jobs with Singularity

#### 3. Get More Images

- 1) What you need
- 2) Where to get
- 3) How to get

#### 4. Build Your Own Image

- 1) What you need
- 2) Typical workflow
- 3) Make it easier Recipe

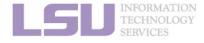

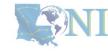

# 1) What you need

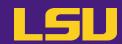

| To                    | What you need                                                                                                    |
|-----------------------|----------------------------------------------------------------------------------------------------|
| Run an existing image | <ul> <li>Access to our HPC systems</li> <li>An active account</li> <li>An active allocation</li> </ul>                                                                                       |
| Get more images       | <ul> <li>(Everything above)</li> <li>Added to Singularity group         <ul> <li>Needed to change group ownership</li> <li>Send email to sys-help@loni.org to request</li> </ul> </li> </ul> |
| Build your own image  | <ul> <li>(Everything above)</li> <li>A local Linux machine, where: <ul> <li>You have root permission</li> <li>Singularity is installed</li> </ul> </li> </ul>                                |

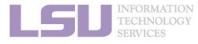

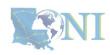

## 1) What you need

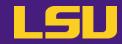

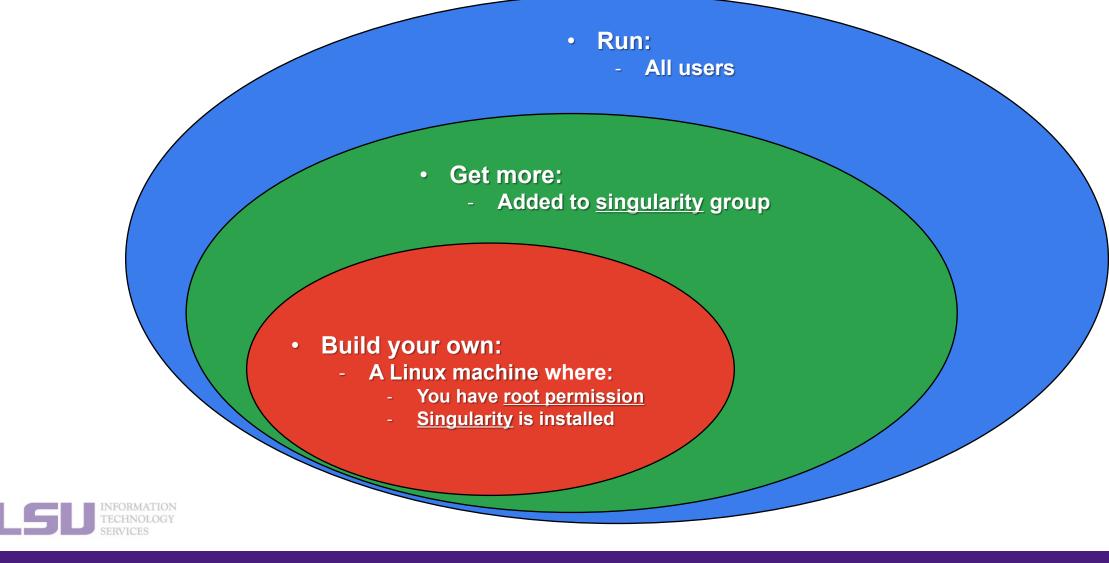

## 1) What you need

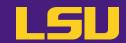

Install Singularity

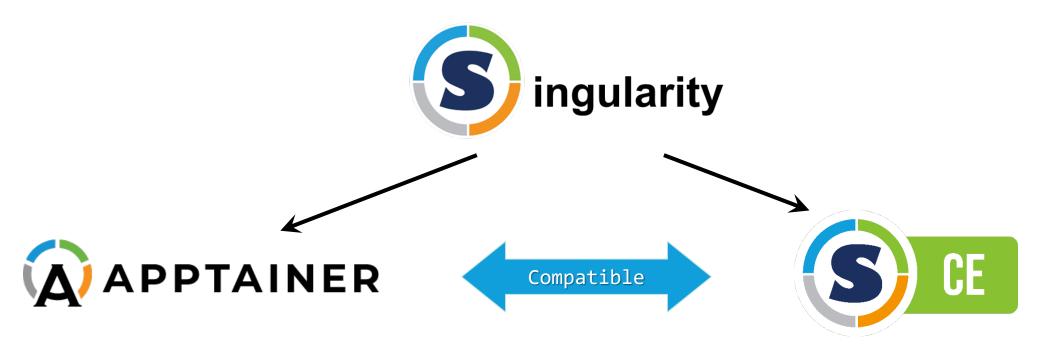

- Joined Linux Foundation
- Easier installation

- Community supported
- Installed on our clusters

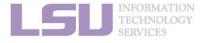

[1] <a href="https://apptainer.org/docs/admin/main/installation.html">https://apptainer.org/docs/admin/main/installation.html</a>

[2] https://docs.sylabs.io/guides/3.8/admin-guide/installation.html

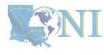

### **Outlines**

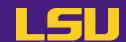

#### 1. Why Container?

- 1) Problems
- 2) Container & Singularity

#### 2. Run an Existing Image

- 1) What you need
- 2) Basic commands
- 3) Running jobs with Singularity

#### 3. Get More Images

- 1) What you need
- 2) Where to get
- 3) How to get

#### 4. Build Your Own Image

- 1) What you need
- 2) Typical workflow
- 3) Make it easier Recipe

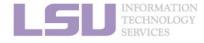

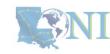

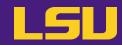

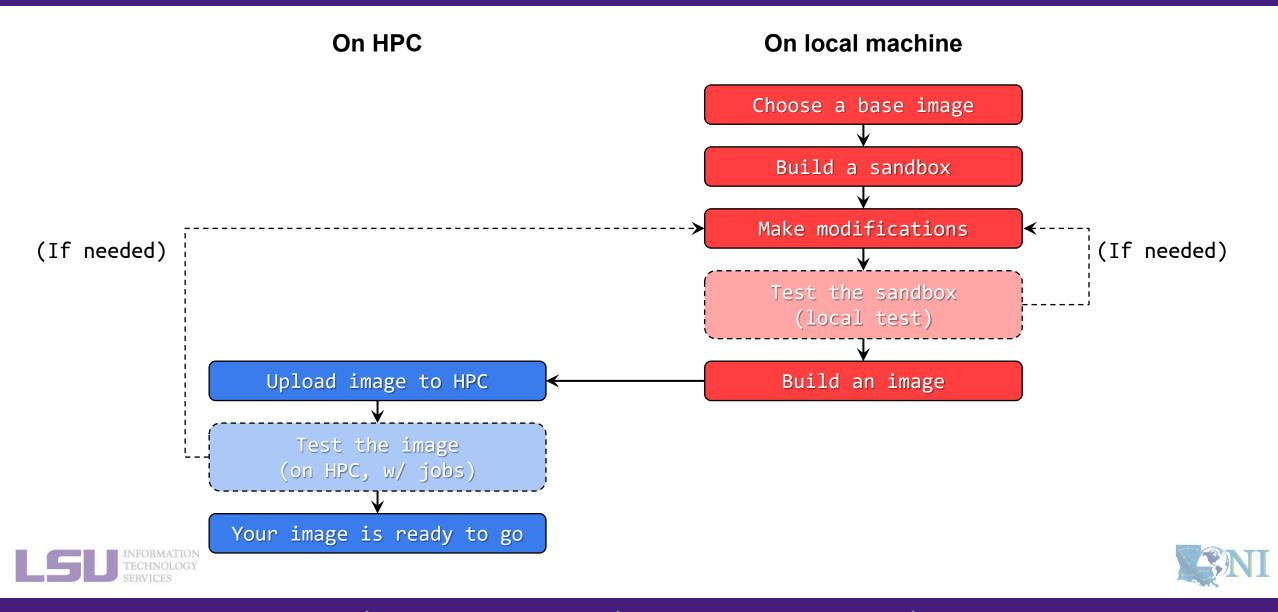

1. Why Container?
2. Run
3. Get More
4. Build your own

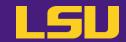

### a) Choose a base image

| Common choices                                                           | Typical scenarios                                                                                                    |
|--------------------------------------------------------------------------|----------------------------------------------------------------------------------------------------|
| <b>A fresh, minimum OS</b> (e.g., Ubuntu, Rocky, Debian,)                | <ul> <li>You cannot find an existing image with the software you need, and need to install from the scratch.</li> <li>You need to build a minimum size image</li> </ul> |
| A container with software already installed (e.g., TensorFlow, PyTorch,) | You need to modify an existing working image<br>(e.g., add a Python module to Tensorflow image)                                                                         |

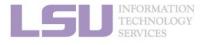

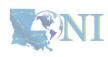

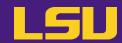

#### b) Build a sandbox

- What's a sandbox ?
  - A directory form (unlike a single image file) of a container
  - Allows modification

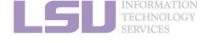

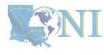

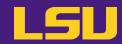

#### b) Build a sandbox

| \$ si     | ngularity <mark>build</mark> | [options] <target> <source/></target>                                       |
|-----------|------------------------------|-----------------------------------------------------------------------------|
|           | docker://container[:tag]     | Build from a Docker container                                               |
| <source/> | container_image.sif          | Build from a local image file                                               |
|           | container_sandbox/           | Build from a local <b>sandbox</b> (A directory form of a container)         |
|           | container_recipe.def         | Build from a <b>recipe</b> (an instruction script of how to build an image) |

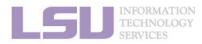

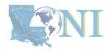

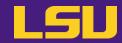

#### b) Build a sandbox

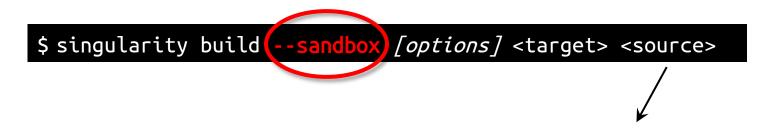

| <soufce></soufce> | <pre>docker://container[:tag]</pre> | Build from a Docker container                                               |
|-------------------|-------------------------------------|-----------------------------------------------------------------------------|
|                   | container_image.sif                 | Build from a local image file                                               |
|                   | container_sandbox/                  | Build from a local <b>sandbox</b> (A directory form of a container)         |
|                   | container_recipe.def                | Build from a <b>recipe</b> (an instruction script of how to build an image) |

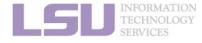

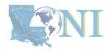

1. Why Container?
2. Run
3. Get More
4. Build your own

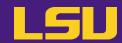

c) Make modifications

\$ singularity shell [options] <container>

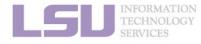

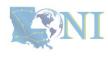

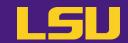

c) Make modifications

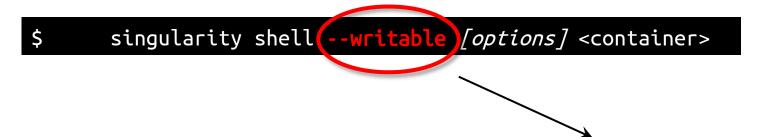

- i. Allows writing to the sandbox
  - Without it, just like running a regular container image

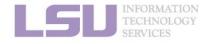

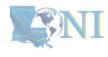

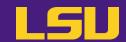

#### c) Make modifications

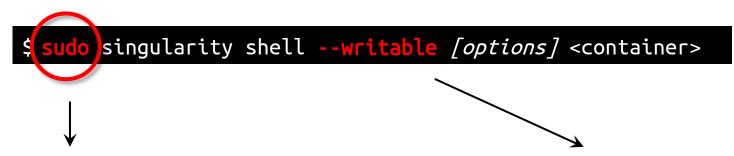

- ii. Run the container as root
  - Grants root privilege in container
  - Needed in most cases
  - Technically not required, but cannot run things like sudo apt or sudo yum without it

- Allows writing to the sandbox
  - Without it, just like running a regular container image

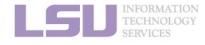

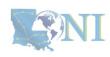

4. Build your own

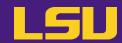

d) Build an image from sandbox

| \$        | singularity build [option           | ns] <target> <source/></target>                                             |
|-----------|-------------------------------------|-----------------------------------------------------------------------------|
|           |                                     |                                                                             |
|           | <pre>docker://container[:tag]</pre> | Build from a Docker container                                               |
| <source/> | container image.sif                 | Build from a local image file                                               |
|           | container_sandbox/                  | Build from a local <b>sandbox</b> (A directory form of a container)         |
|           | container_recipe.def                | Build from a <b>recipe</b> (an instruction script of how to build an image) |

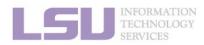

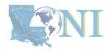

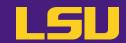

d) Build an image from sandbox

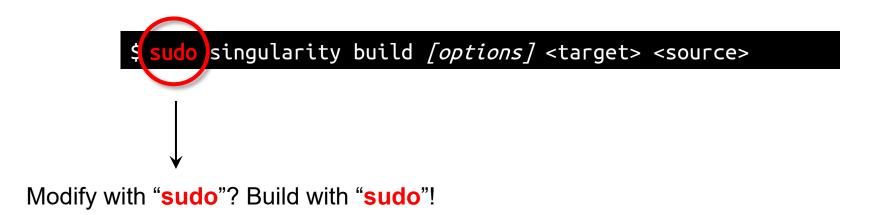

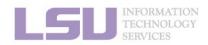

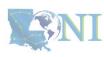

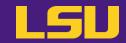

Quick recap

| To                          | You need to                       |
|-----------------------------|-----------------------------------|
| Build a sandbox             | \$ singularity buildsandbox       |
| Modify a sandbox            | \$ sudo singularity shellwritable |
| Build an image from sandbox | \$ sudo singularity build         |

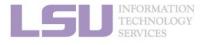

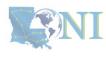

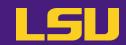

e) Upload image to HPC and run

**Now! The moment of truth!** 

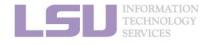

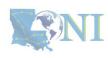

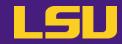

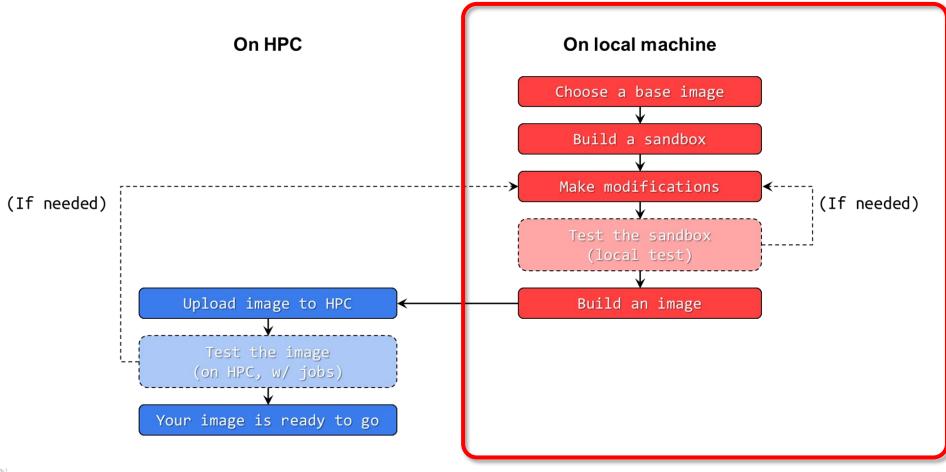

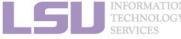

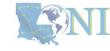

1. Why Container?
2. Run
3. Get More
4. Build your own

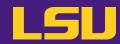

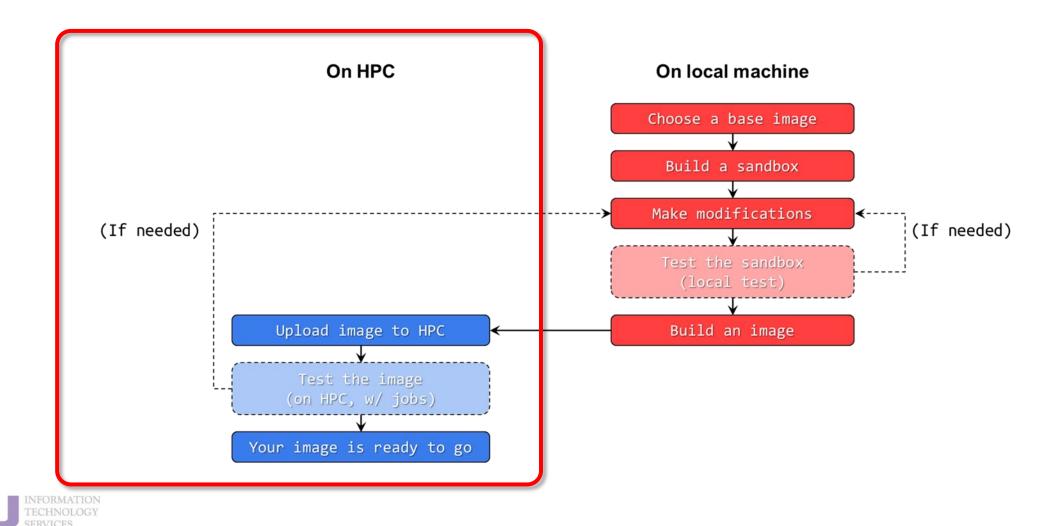

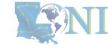

1. Why Container?
2. Run
3. Get More
4. Build your own

### **Outlines**

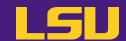

#### 1. Why Container?

- 1) Problems
- 2) Container & Singularity

#### 2. Run an Existing Image

- 1) What you need
- 2) Basic commands
- 3) Running jobs with Singularity

#### 3. Get More Images

- 1) What you need
- 2) Where to get
- 3) How to get

#### 4. Build Your Own Image

- 1) What you need
- 2) Typical workflow
- 3) Make it easier Recipe

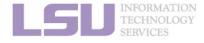

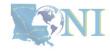

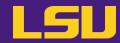

Why?

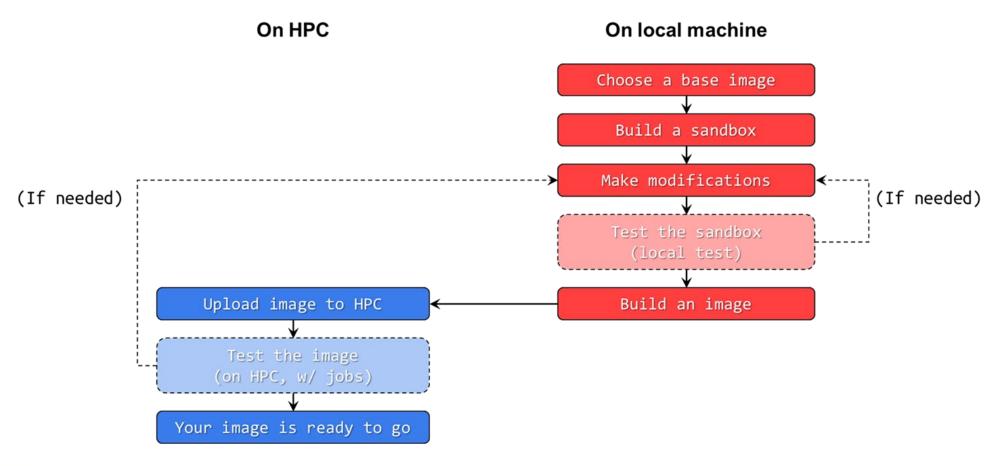

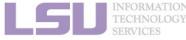

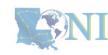

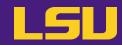

Why?

| Pros          | Cons                                                          |
|---------------|---------------------------------------------------------------|
| • Flexibility | <ul><li>Repeatability</li><li>Minimizing image size</li></ul> |

#### Solution:

Recipe: A text file containing instructions to build a container

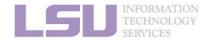

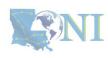

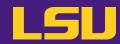

Why?

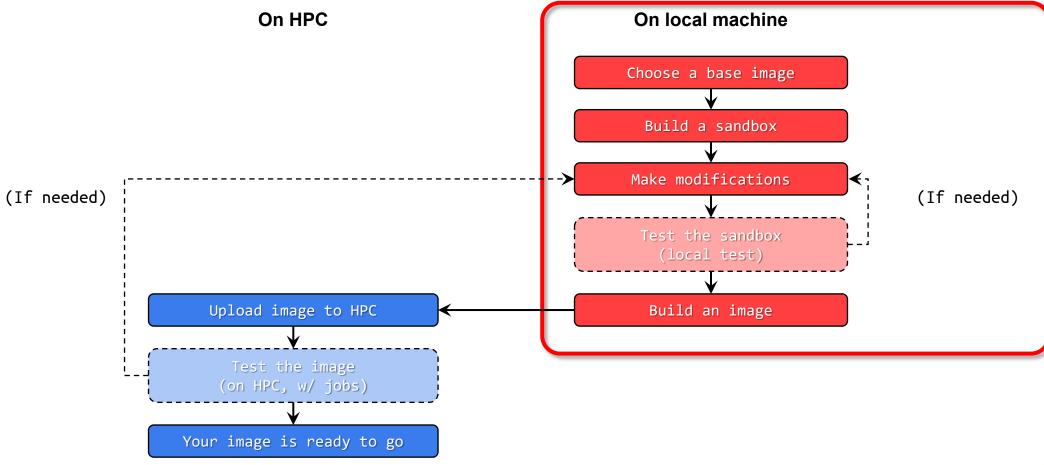

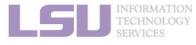

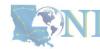

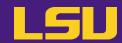

Why?

On HPC On local machine

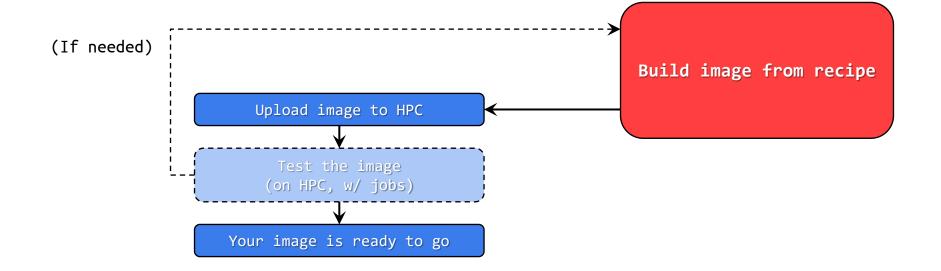

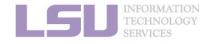

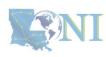

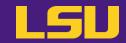

#### a) What does a recipe look like?

#### ruby.def

```
BootStrap: docker
From: ubuntu:latest
%labels
Author
             Jason Li
Description A container with Ruby installed
%post
apt update
apt install -y ruby
%environment
export MYENV="Some environmental variable"
%runscript
ruby -e "puts 'Hello from container!'"
```

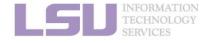

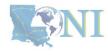

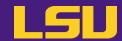

#### a) What does a recipe look like?

### rubv.def BootStrap: docker From: ubuntu:latest %labels Jason Li Author Description A container with Ruby installed %post apt update apt install -y ruby %environment export MYENV="Some environmental variable" %runscript ruby -e "puts 'Hello from container!'"

#### Header

- Base image info (how, where, what to pull)

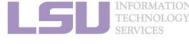

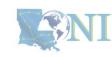

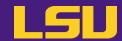

#### a) What does a recipe look like?

#### ruby.def

BootStrap: docker
From: ubuntu:latest

%labels

Author Jason Li

Description A container with Ruby installed

%post
apt update
apt install -y ruby

%environment
export MYENV="Some environmental variable"

%runscript
ruby -e "puts 'Hello from container!'"

#### Label

Container information (write whatever you want)

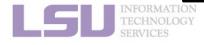

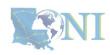

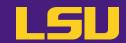

#### a) What does a recipe look like?

#### ruby.def

BootStrap: docker From: ubuntu:latest

%labels

Author Jason Li

Description A container with Ruby installed

%post
apt update
apt install -y ruby

%environment
export MYENV="Some environmental variable"

%runscript
ruby -e "puts 'Hello from container!'"

#### **Post**

- Commands to execute after the base image is pulled

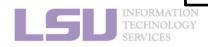

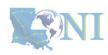

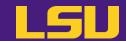

#### a) What does a recipe look like?

#### ruby.def

```
BootStrap: docker
From: ubuntu:latest

%labels
Author Jason Li
Description A container with Ruby installed

%post
apt update
apt install -y ruby
```

%environment
export MYENV="Some environmental variable"

```
%runscript
ruby -e "puts 'Hello from container!'"
```

#### **Environment**

- Define environmental variables every time the container is executed

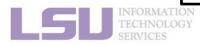

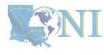

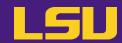

#### a) What does a recipe look like?

#### ruby.def

```
BootStrap: docker
From: ubuntu:latest
%labels
          Jason Li
Author
Description A container with Ruby installed
%post
apt update
apt install -y ruby
%environment
export MYENV="Some environmental variable"
%runscript
ruby -e "puts 'Hello from container!'"
```

#### Runscript

- Commands to be run with singularity run

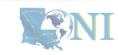

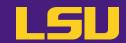

#### b) Build the recipe

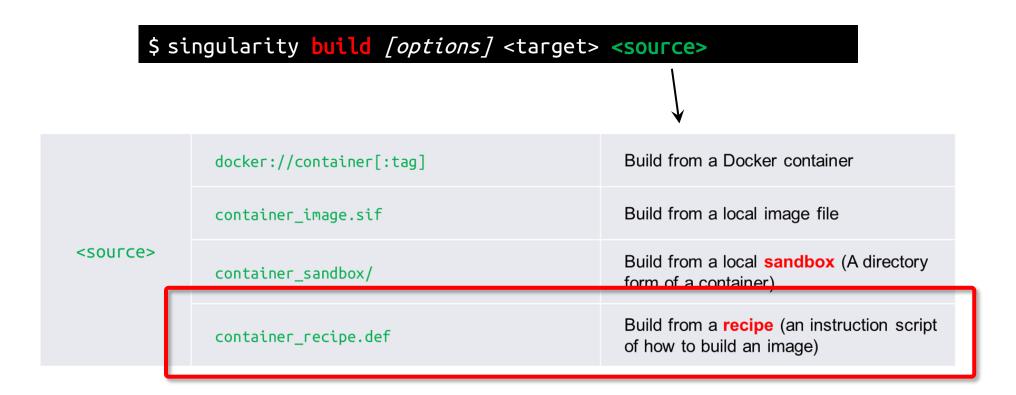

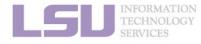

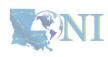

## Summary

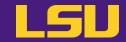

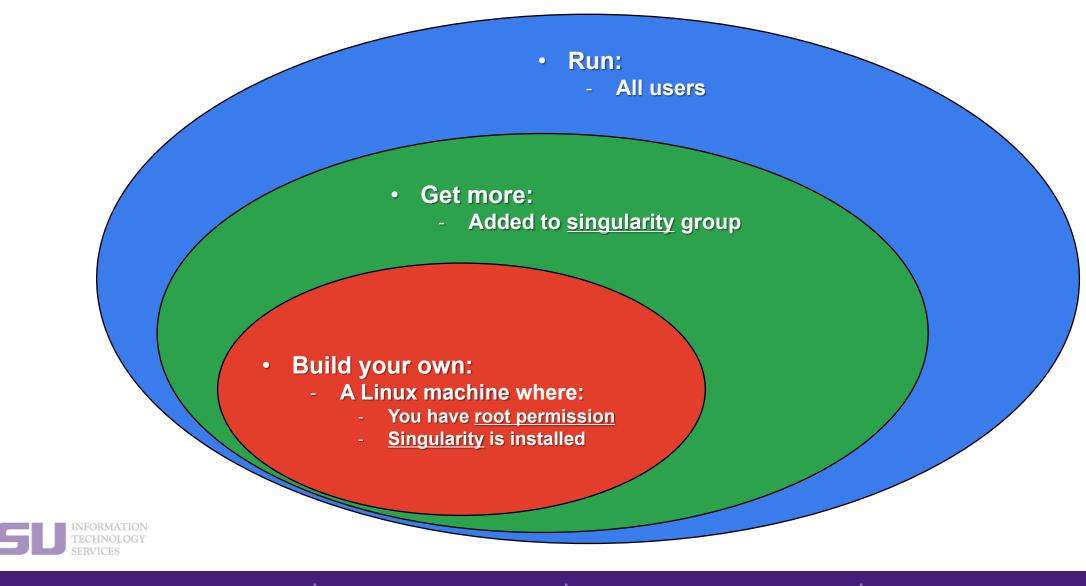

4. Build your own

### **Summary**

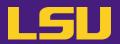

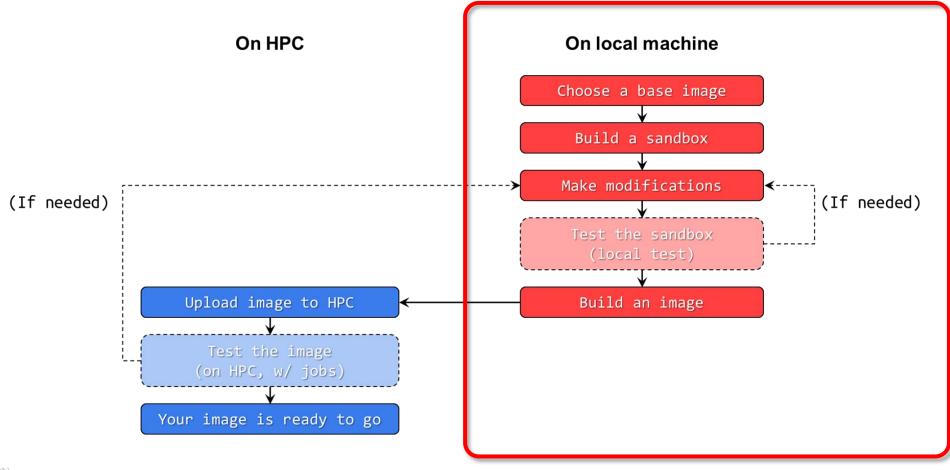

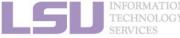

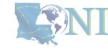

1. Why Container?
2. Run
3. Get More
4. Build your own

### **Summary**

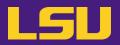

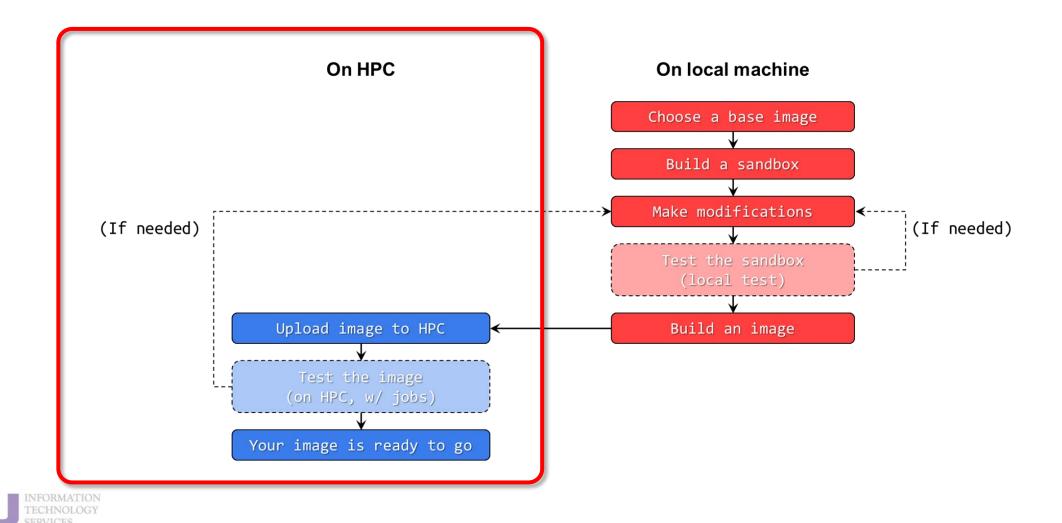

1. Why Container?
2. Run
3. Get More
4. Build your own

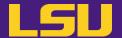

## Conclusion

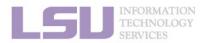

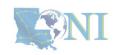

### Conclusion

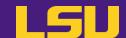

#### 1. Why Container?

- 1) Problems
- 2) Container & Singularity

#### 2. Run an Existing Image

- 1) What you need
- 2) Basic commands
- 3) Running jobs with Singularity

#### 3. Get More Images

- 1) What you need
- 2) Where to get
- 3) How to get

#### 4. Build Your Own Image

- 1) What you need
- 2) Typical workflow
- 3) Make it easier Recipe

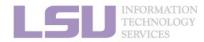

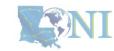

## Take home message

**Build your own:** 

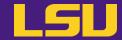

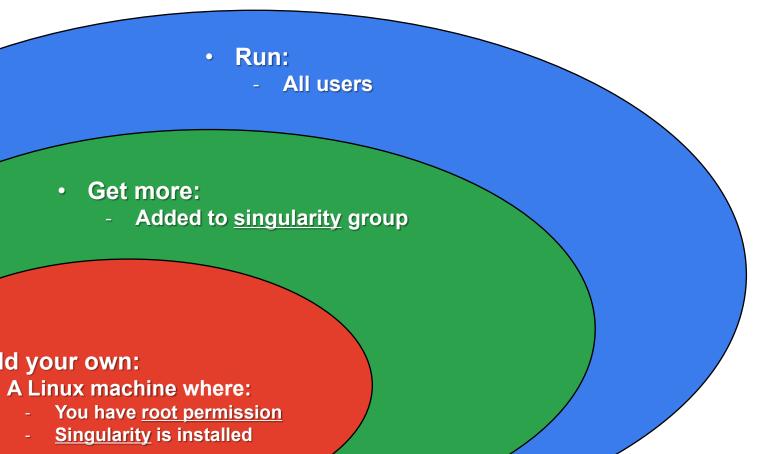

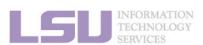

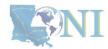

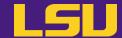

### To conclude our mini series...

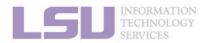

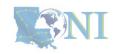

## **Container & Singularity**

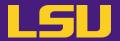

Virtual Environment v.s. Container ?

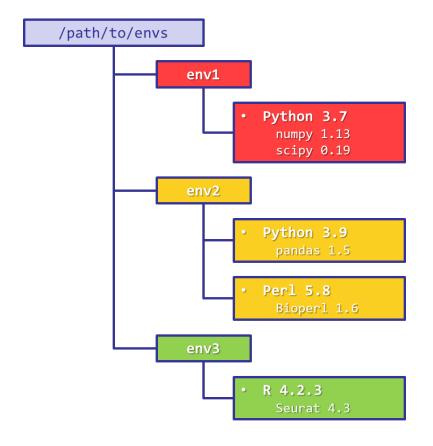

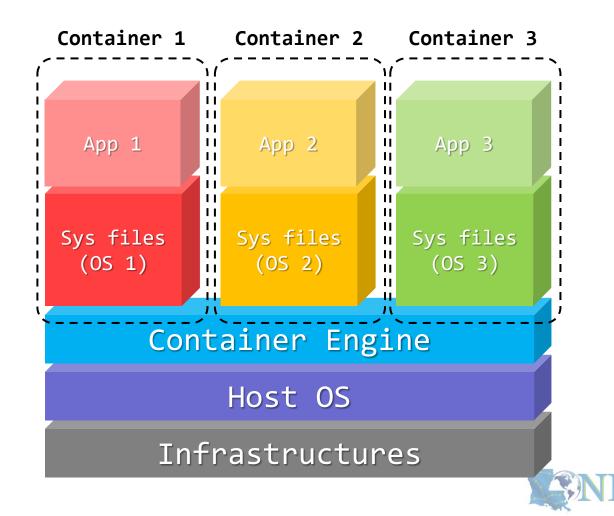

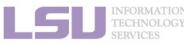

# **Conda vs Singularity**

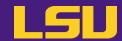

|                | Conda / Virtual Environments            | Singularity / Containers                                |
|----------------|-----------------------------------------|---------------------------------------------------------|
| Availability   | All users                               | All users, but may need additional things               |
| Functionality  | Good (usually)                          | Better (more likely to work)                            |
| Self-contained | Yes                                     | Yes                                                     |
| Isolation      | Yes (but still accessible from outside) | Perfect                                                 |
| Editability    | Yes                                     | No (image file itself) /<br>Yes (a detour with sandbox) |
| Disk usage     | Large                                   | Smaller                                                 |
| Portability    | Possible (with .yml file)               | Great (copy-paste one file)                             |
| Security       | Fair                                    | Good                                                    |
| Ease of use    | Good                                    | May require more effort                                 |

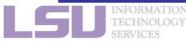

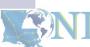

# **Conda vs Singularity**

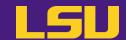

|          | Conda / Virtual Environments                                                                                                    | Singularity / Containers                                                                                                    |
|----------|----------------------------------------------------------------------------------------------------|----------------------------------------------------------------------------------------------------|
| Good for | <ul> <li>Less hassle (usually?) to create and install software from scratch</li> <li>If you need to frequently make modifications</li> <li>If you need to access files from outside of the environment (e.g., compiling a code that uses some files in the virtual environment as dependencies)</li> </ul> | <ul> <li>Less hassle if the developer releases a working container</li> <li>If you don't or don't want to make changes after it is created</li> <li>Portability</li> <li>Reduce disk usage</li> <li>Your system admins yelled at you about security risk</li> </ul> |

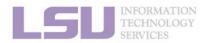

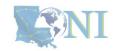

### **Contact us**

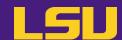

#### Contact user services

Email Help Ticket: <a href="mailto:sys-help@loni.org">sys-help@loni.org</a>

Telephone Help Desk: +1 (225) 578-0900

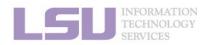

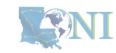